# Yahoo e-Mail Tutorial

- **Getting to Yahoo email**
- **Starting Yahoo email**
- **Creating an Account**
- **Receiving emails**
- **Creating an email**
- Sending an email
- **Settings and Sign Out**

This tutorial aims to quickly cover some of the basic elements of web based email using Yahoo - a free email service

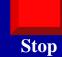

Use the Index on the left or the **Navigation Buttons** on each page to move back and forward through the presentation

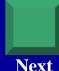

#### **Getting To Yahoo Mail**

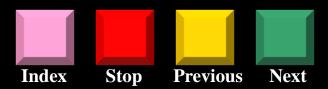

Type www.yahoo.com.au into the address bar of your browser. This will take you to the Yahoo site

Note: the address will appear as http://au.yahoo.com

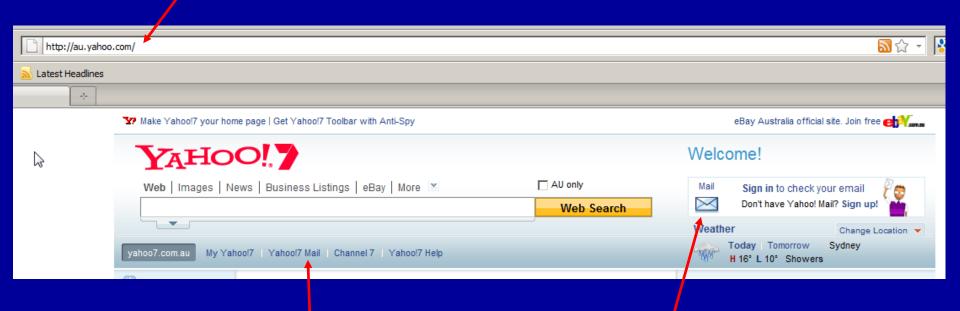

Click on the either the "Yahoo7 Mail" button or the "Mail" icon to begin

#### **Starting Your Mail**

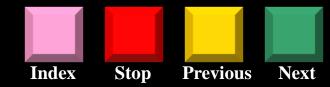

Make sure you have the "Stay signed in" box UNCHECKED – especially if you are using a public computer

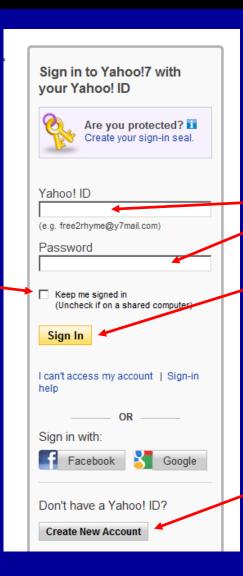

If you have an account, type your ID and password in here and then click the "Sign In" button

If you do NOT have an account, click on the "Create New Account" button

#### Creating an Account (1)

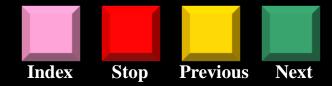

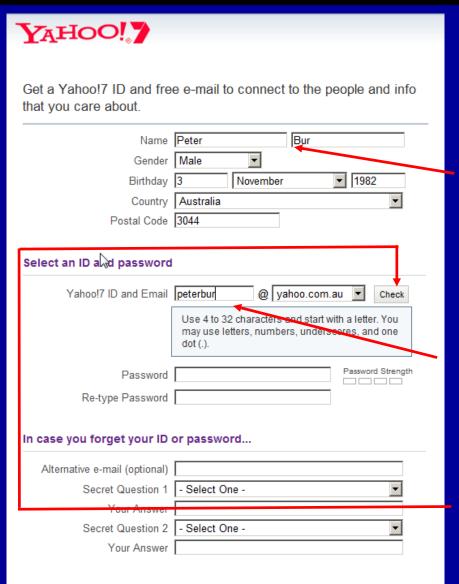

Fill in the required information
Tip: Use the TAB key on the keyboard to
move to the next box – this way you will not
miss anything

- 1. Click in the box and type in your first name. Then, in the next box, type your last name: Tip: for security reasons do not use your real surname instead, use the first 3 or 4 letters or make something up
- 2. Select and type in a Login Name this will be your Yahoo identity and will form part of your email address
- 3. Then click on the "Check" button

#### Creating an Account (2)

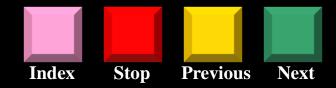

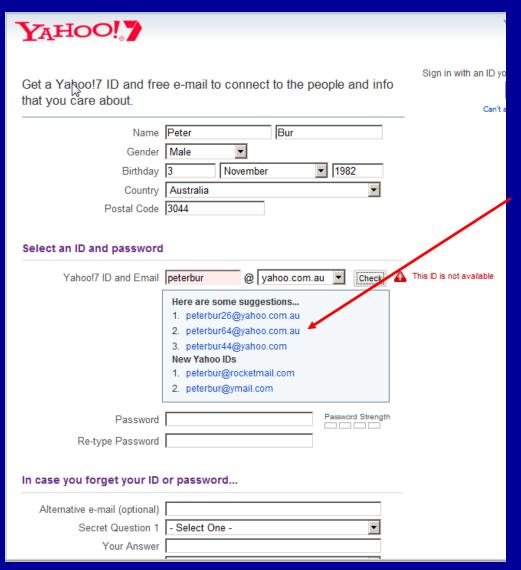

It is possible that the name you have chosen may be unavailable

If it is not available you can either:

a) choose one of the suggested names by clicking on the name

or

b) try typing another name

Tip: choose carefully because this will be the name of your email address

Click the "Check" button again until you find an available name

## Creating an Account (3)

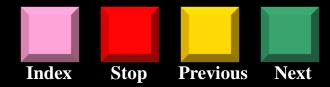

Here we have tried a few alternatives until we have found the name "petbur15" to be available

4. You will now need to create a password for your account

Tip: try to think of a password that you will easily remember

| YAHOO!                                          |                                            |  |  |  |
|-------------------------------------------------|--------------------------------------------|--|--|--|
| Get a Yahoo!7 ID and fre that you care about.   | e e-mail to connect to the people and info |  |  |  |
| Name                                            | Peter Bur                                  |  |  |  |
| Gender                                          |                                            |  |  |  |
| Birthday                                        | 03 November 1982                           |  |  |  |
| · ·                                             | Australia                                  |  |  |  |
| Postal Code                                     | 3044                                       |  |  |  |
|                                                 | peterbur15@yahoo.com.au Change             |  |  |  |
| Re-type Password                                | W                                          |  |  |  |
| In case you forget your ID or password          |                                            |  |  |  |
| Alternative e-mail (optional) Secret Question 1 | - Select One -                             |  |  |  |
| Your Answer                                     | - Select Offe -                            |  |  |  |
| Secret Question 2                               | - Select One -                             |  |  |  |
| Your Answer                                     | General Grid -                             |  |  |  |
| Tour Allower                                    |                                            |  |  |  |
|                                                 |                                            |  |  |  |

#### Creating an Account (4)

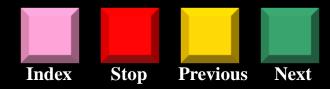

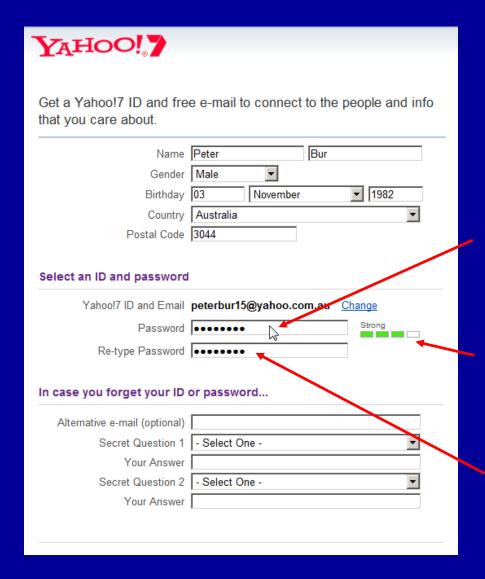

You will need to type a password with a minimum of 6 characters, preferably a combination of letters and numbers.

For security purposes, the characters that you type will not be visible Tip: write down your password straight away so you don't forget it

As you type your password, Google will tell you whether your password is weak or strong

5. You will need to re-type your password to verify that you typed it correctly the first time

#### Creating an Account (5)

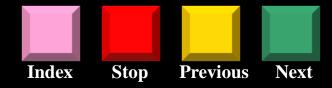

| Yahoo!7 ID and Email        | peterbur15@yahoo.com.au 🤇                                                                                                    | <u>Change</u>                                                             |
|-----------------------------|----------------------------------------------------------------------------------------------------|---------------------------------------------------------------------------|
| Password                    | •••••                                                                                                    | Strong                                                                    |
| Re-type Password            | •••••                                                                                                    |                                                                           |
| se you forget your ID       | or password                                                                                                    |                                                                           |
| ternative e-mail (optional) |                                                                                                    |                                                                           |
| Secret Question 1           | What is the first name of your fa                                                                                                    | vorite uncle?                                                             |
| Your Answer                 |                                                                                                    |                                                                           |
| Secret Question 2           | - Select One -                                                                                                    | ✓                                                                         |
| Your Answer                 |                                                                                                    | 1                                                                         |
|                             | Visual code   Audio code                                                                                                    | Help                                                                      |
| Type the code shown         |                                                                                                    |                                                                           |
| İ                           | By clicking the "Create My Account" butt<br>Yahoo!7 Terms of Service, Yahoo!7 Privitor receive account related communication<br>features, relevant advertising and abuse<br>analyze all email, IM and other communic<br>Create My Account | acy Policy and Communions from Yahoo! electronic protection, Yahoo!'s aut |

6. You will now have to establish two security questions

This is required to recover either your password or account name should you ever forget either of these

You can choose either a suggested Security Question or you can write your own question(s)

Click on the "selector arrow" for the drop down menu to appear

#### Creating an Account (6)

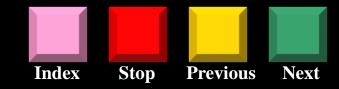

| Select an ID and password     |                                                                                                    |
|-------------------------------|----------------------------------------------------------------------------------------------------|
| Yahoo!7 ID and Email          | peterbur15@yahoo.com.au Change                                                                                                    |
| Password                      | Strong                                                                                                    |
| Re-type Password              | •••••                                                                                                    |
| In case you forget your ID    | or password                                                                                                    |
| Alternative e-mail (optional) |                                                                                                    |
| Secret Question 1             | What is the first name of your favorite uncle? ▼                                                                                                    |
| Your Answer                   |                                                                                                    |
| Secret Question 2             | - Select One -                                                                                                    |
| Your Answer                   | - Select One - Where did you spend your honeymoon? Where did you meet your spouse? What is the first name of your favourite aunt?                                                                                                    |
| ;<br>!                        | What was your favorite food as a child? What was the last name of your first boss? What is the first name of your favourite uncle? What was the last name of your best childhood friend? What was your favourite food as a child? What is the name of your favorite sports team? What was your first pet's name? What is the last name of your best man at your wedding? What is the last name of your maid of honor at your wedding? What is the name of the street on which you grew up? What is the last name of your favorite musician? Who is your all-time favorite movie character? What was the make of your first car? What was the make of your first motorcycle? What was the make of your first motorcycle? Type your question here -  Create My Account |

Select the question you would like to use by putting your mouse pointer over the suggested Security question and then clicking the mouse button

or

Click on the "Type your question here" option and type in your own question

Type the answers to your security questions in each of the "Your Answer" boxes

#### Creating an Account (7)

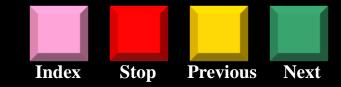

| In case you forget your ID    | or password                                                       |                                                                                                    |
|-------------------------------|-------------------------------------------------------------------|----------------------------------------------------------------------------------------------------|
| Alternative e-mail (optional) |                                                                   |                                                                                                    |
| Secret Question 1             | What is your oldest cous                                          | in's name?                                                                                                    |
| Your Answer                   | peter                                                             |                                                                                                    |
| Secret Question 2             | What was the make of yo                                           | our first car?                                                                                                    |
| Your Answer                   | morris 1100                                                       |                                                                                                    |
|                               | Use 4 characters or more - not c                                  | ase sensitive.                                                                                                    |
| Click on "Audio               |                                                                   |                                                                                                    |
| code" if you find             |                                                                   |                                                                                                    |
| the writing too               | Visual code Audio code                                            | Help                                                                                                    |
| hard to                       | . 714                                                             | b47                                                                                                    |
| understand                    | WTV                                                               | (4)                                                                                                    |
|                               |                                                                   |                                                                                                    |
| Type the code shown           | wtvhz47                                                           | Try a new code                                                                                                    |
|                               | Yahoo!7 Terms of Service, Yaho<br>to receive account related comm | unt" button below, I certify that I had bolf Privacy Policy and Communications from Yahoo! electronicated abuse protection, Yahoo!'s autonommunications content. |
|                               | Create My Account                                                 |                                                                                                    |

7. You will need to complete the Verification process

This is required to ensure that you are actually a real person completing the form

This involves typing the distorted characters in the image into the box beneath Tip: Be careful to type the characters correctly otherwise your submission will be rejected and you may have to fill the entire form again.

8. Finally, when you are sure everything is alright - click the "Create My Account" button

#### Creating an Account (8)

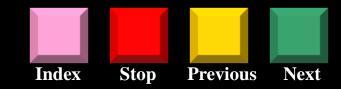

|                               | Controccust                        |
|-------------------------------|------------------------------------|
| Name                          | Peter Bur                          |
| Gender                        | Male                               |
| Birthday                      | 03 November 1982                   |
| Country                       | Australia                          |
| Postal Code                   | ⚠ This information is required     |
|                               |                                    |
| Select an ID and password     |                                    |
| Yahoo!7 ID and Email          | peterbur15@yahoo.com.au Change     |
| Password                      | Strong                             |
| Re-type Password              | The passwords you entered do not   |
|                               | match. Please try again.           |
| In case you forget your ID    | issword                            |
| Alternative e-mail (optional) |                                    |
| Secret Question 1             | What is your oldest cousin's name? |
| Your Answer                   | peter                              |
| Secret Question 2             | - Select One -                     |
| Your Answer                   | ⚠ This information is required     |
|                               |                                    |
|                               |                                    |
|                               | Visual code   Audio code Help      |
|                               | OTHE A                             |
|                               | GIIDIYS                            |
|                               |                                    |
| Type the code shown           | gtibfys ☐ Try a new code           |
|                               |                                    |

If your application is rejected like this example, don't worry. This often happens on the first attempt. Yahoo will highlight, in red writing, the parts which need to be corrected

The verification characters are sometimes hard to recognise. They are meant to be difficult to recognise for security reasons. Don't worry, just try typing them again.

Note: the verification characters will change upon every re-try.

#### Creating an Account (9)

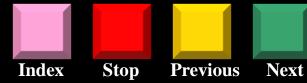

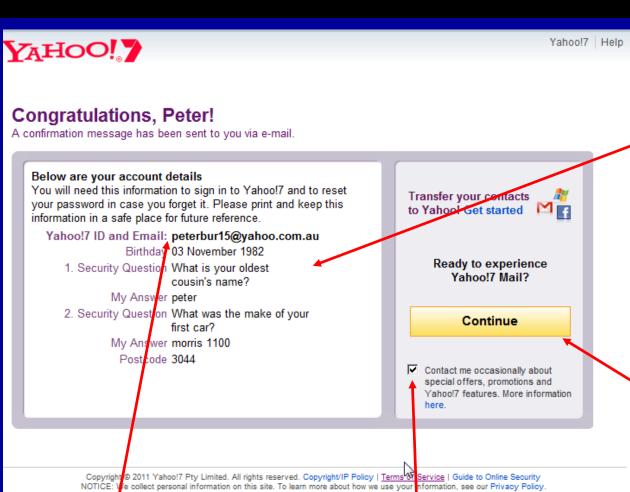

This page reports back all the information that you have provided

# CHECK IT CAREFULLY

and make sure that you have indeed typed what you thought - especially your Yahoo ID

When you are satisfied that everything is correct, click on the "Continue" button

Note: your email address is your\_yahoo\_id@yahoo.com.au

Uncheck this box if you do not want to receive advertising emails

#### Receiving emails

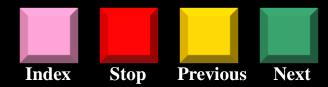

Click on "Inbox" to view a "list" of emails you have received

This row of options will help you "manage" your emails

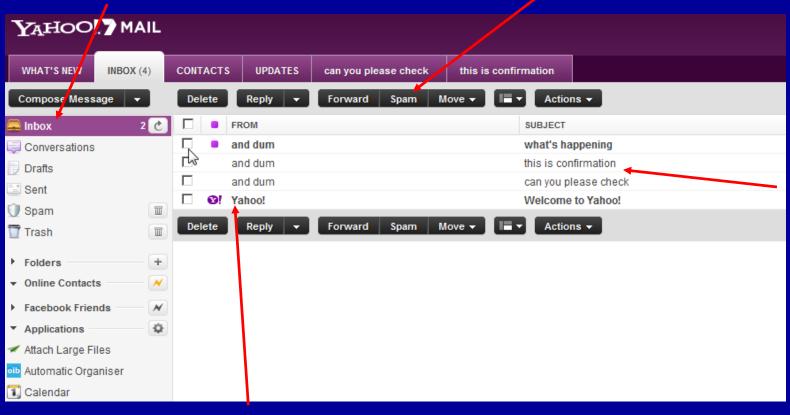

These are the emails you have received. They can be opened by clicking on any of the text

Note: any darkened text indicates that the email has not yet been opened.

# Creating an email (1)

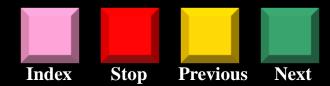

Click on the "Compose Message" button to create a new email

Insert the Subject (or Title) of your email in this space

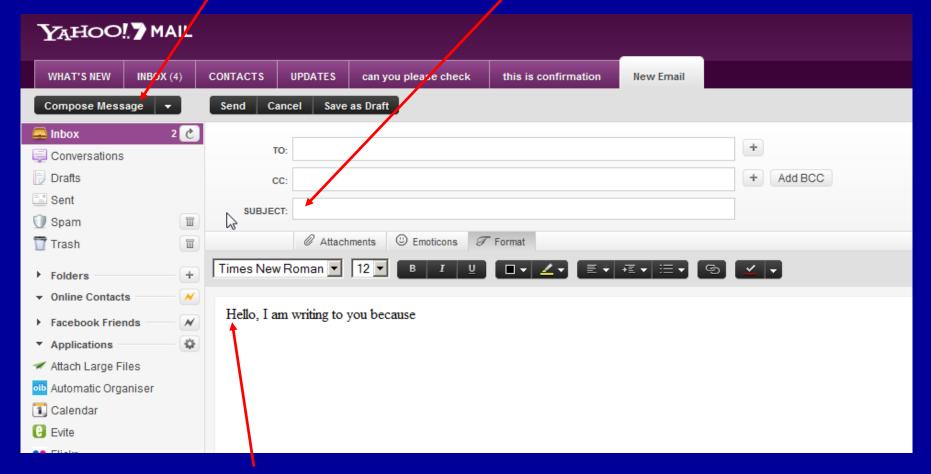

Start writing your email by clicking in this area

#### Creating an email (2)

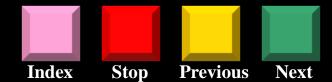

Use the "Save as Draft" button if you need to leave an unfinished email to complete later

Click on "Attachments" to add any documents you wish to send with your email

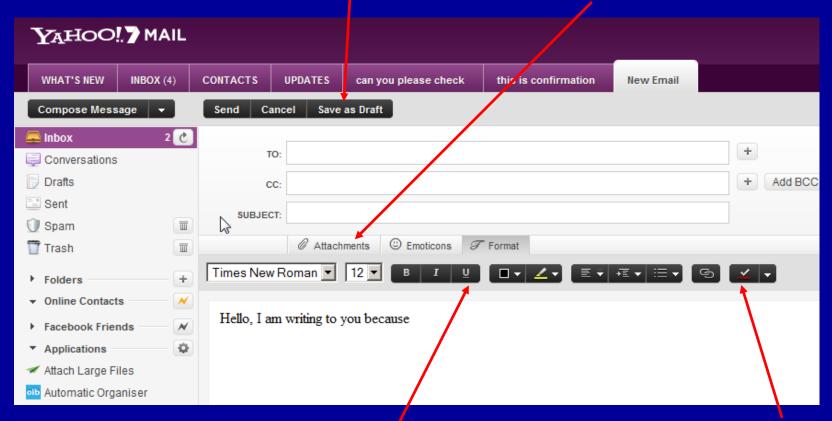

Use these buttons to format your email

Click on "Check Spelling" to word check your email

#### Sending an email

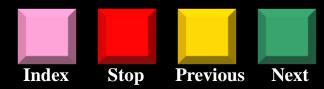

Click the "Send" button when you have completed and checked everything

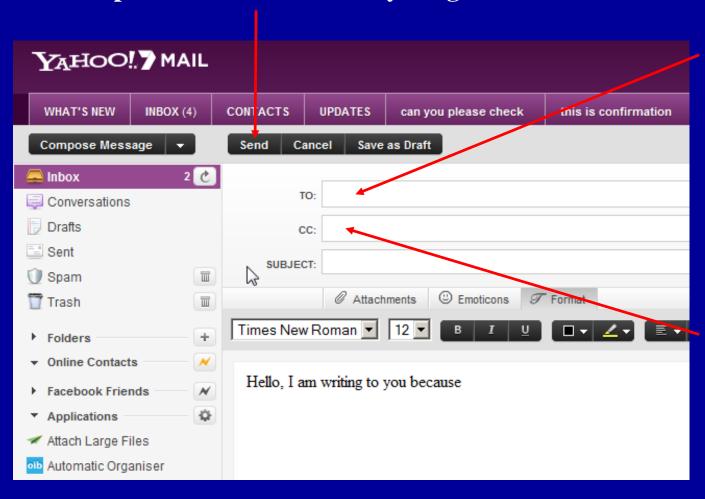

Insert the email address of the person/s you wish to send an email Tip: Do this at the very end to ensure that you do not accidentally send the email before you have finished

Use the "Cc" and "Bcc" buttons to add other recipients for your email

## **Settings and Sign Out**

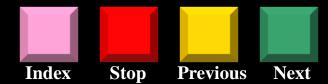

It is wise to click on the "Sign Out" option when you are certain you are finished, especially if you are on a public computer

Click on the "Options" button to modify your email settings

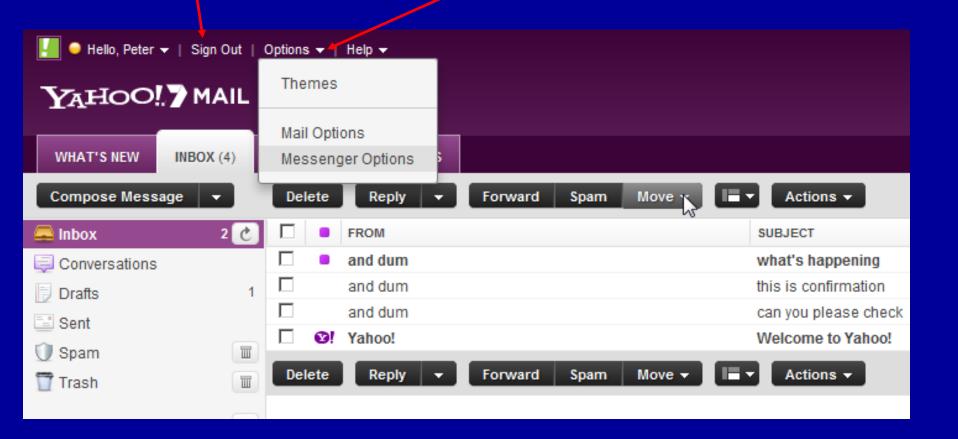

# Have Fun Experiment

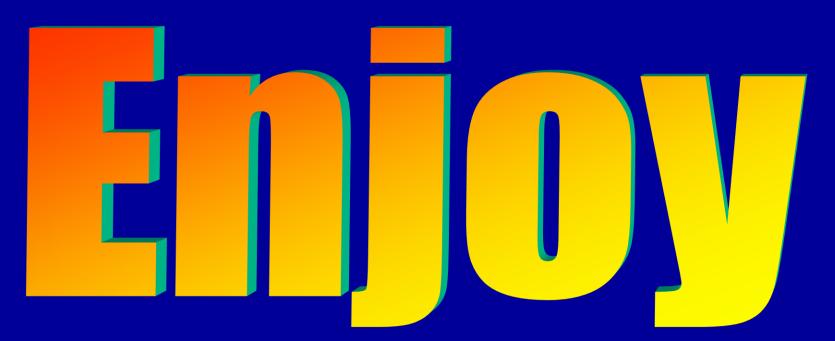

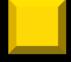

**Previous** 

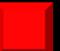

Stop

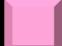

Index